## **第17回アグリフードEXPO出展申込入力ガイド**

## **STEP1 公式サイト(https://www.agrifood-expo.jp/)にアクセス**

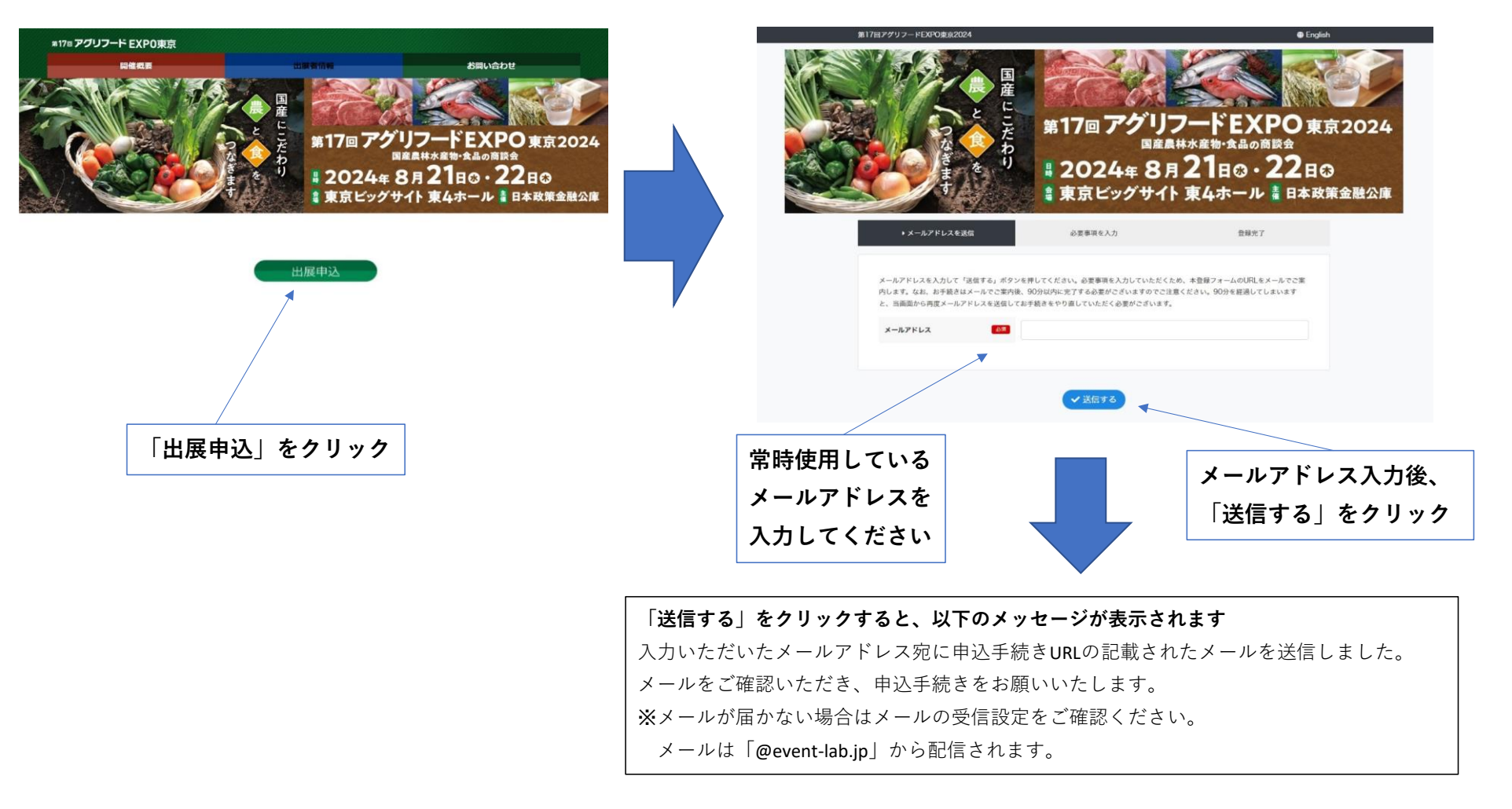

## **STEP2 出展申込み(受信メールに記載されたURLにアクセス)**

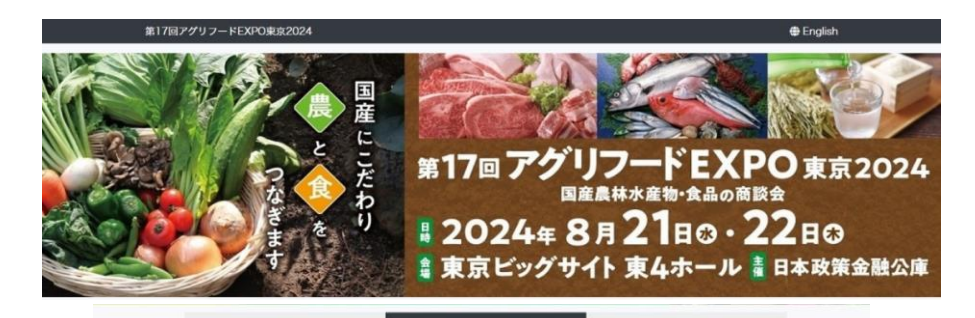

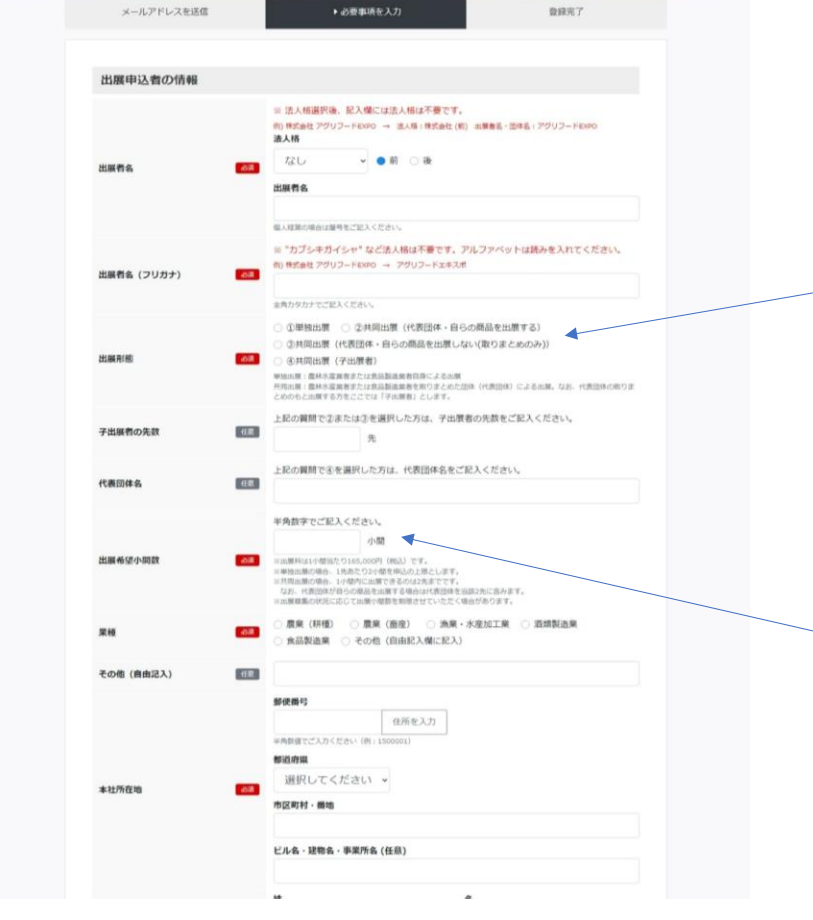

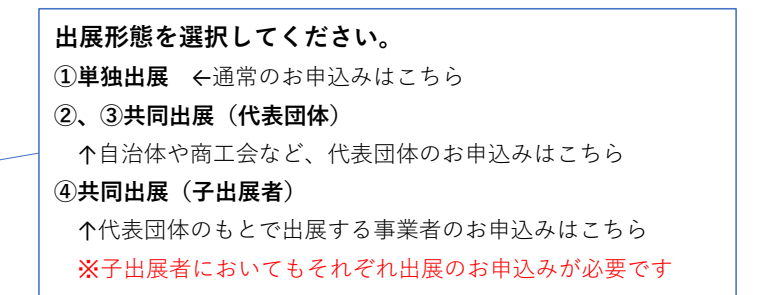

**出展希望小間数を記入してください。 →共同出展の場合、上限、下限の考え方は以下のとおり。** 上限:出展者数×2小間 下限:出展者数×0.5小間(小数点以下切り上げ) ※代表団体が自らの商品を出展する場合、代表団体を上記の出展 者数に含みます(例:代表団体が自らの商品を出展し、子出展 者が4社の場合、申込小間数は3小間~10小間まで登録可能) ※実際の小間数は出展申込状況を勘案して決定します

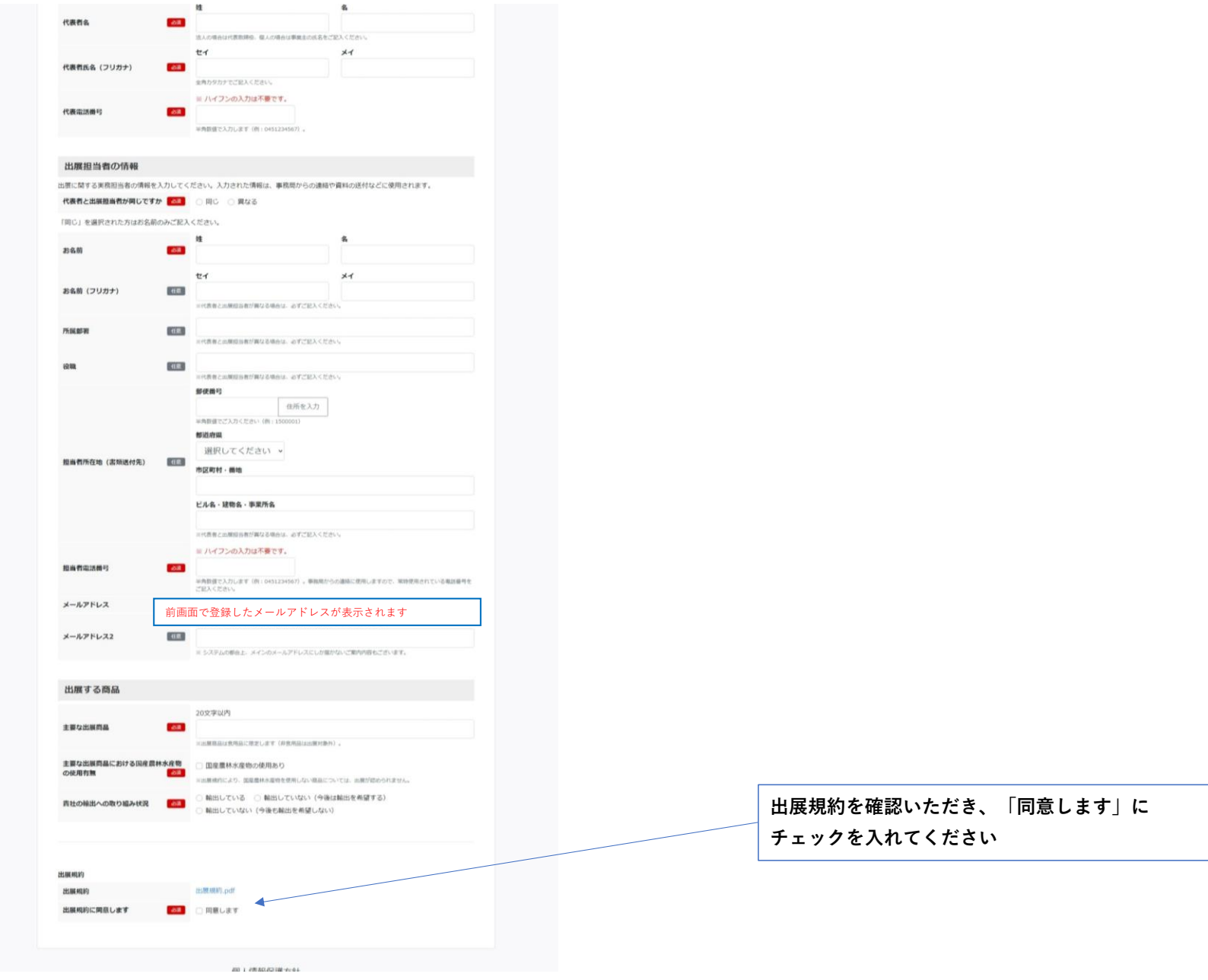

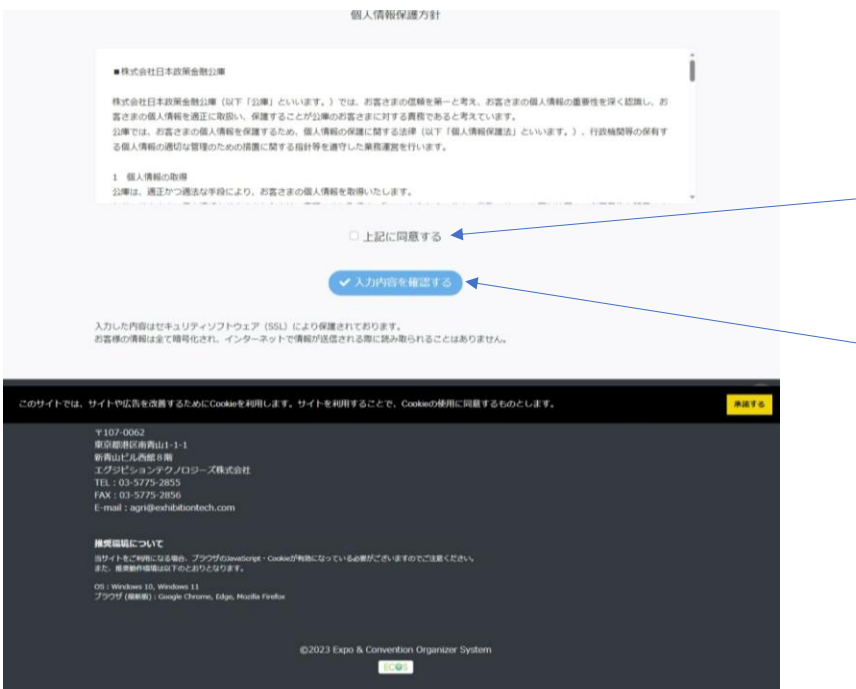

**プライバシーポリシーを確認いただき、「上記に 同意する」にチェックを入れてください**

**「入力内容を確認する」をクリックし、次に表示 される画面にて内容確認の上、ご提出ください**